NXP LPC1769 マイコンボード

DDKARM10

取扱説明書

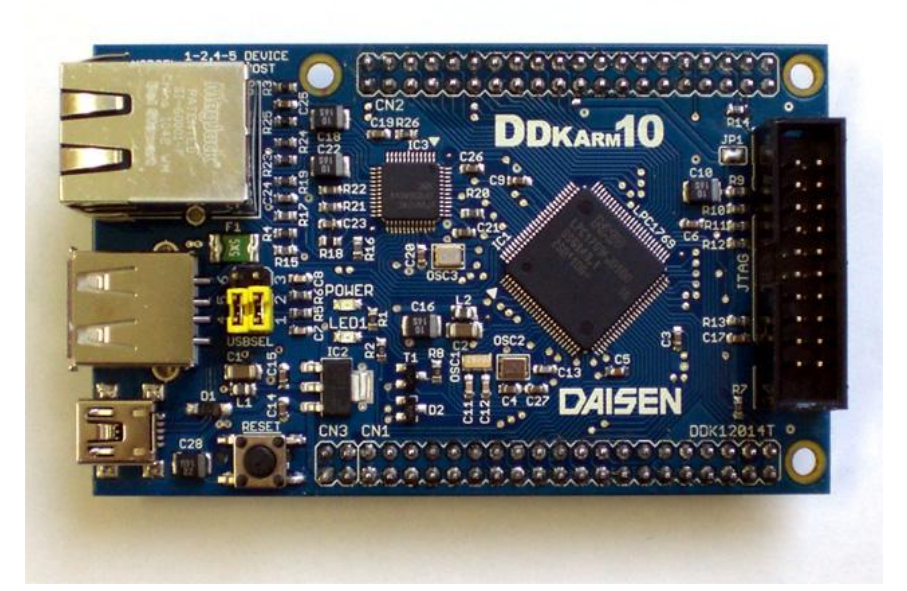

<暫定> 平成 24 年 5 月

(株)ダイセン電子工業

## 諸元

## MPU

NXP LPC1769 (ARM Cortex-M3) 最大 120MHz(水晶発振器 12MHz) フラッシュ ROM 512KB RAM 64KB $(\times \times 32KB + USB \nparallel 16KB, Ethernet \nparallel 16KB)$ Ethernet MAC、USB Device/Host/OTG、DMA、UART×4、CAN×2、SSP×2、SPI I2C×3、I2S×2、12bit ADC×8、10bit DAC、Motor control、PWM×6、RTC

## 周辺機能

Ethernet PHY DP83848、RJ-45 ジャック USB Device/Host、USB-A ジャック、mini USB-B ジャック JTAG ユーザーLED×1 リセットボタン

#### 外形寸法

88.9mm×53.34mm(コネクタ等の突起物除く、ほぼ名刺大)

#### 電源

+5V、250mA 程度を VIN・GND 間へ供給する。 USB 機器を接続する場合は、その分の電流も必要です。

RTC のバックアップは+3.3V を VBAT・GND 間へ供給する。

# ピンアサイン

CN1

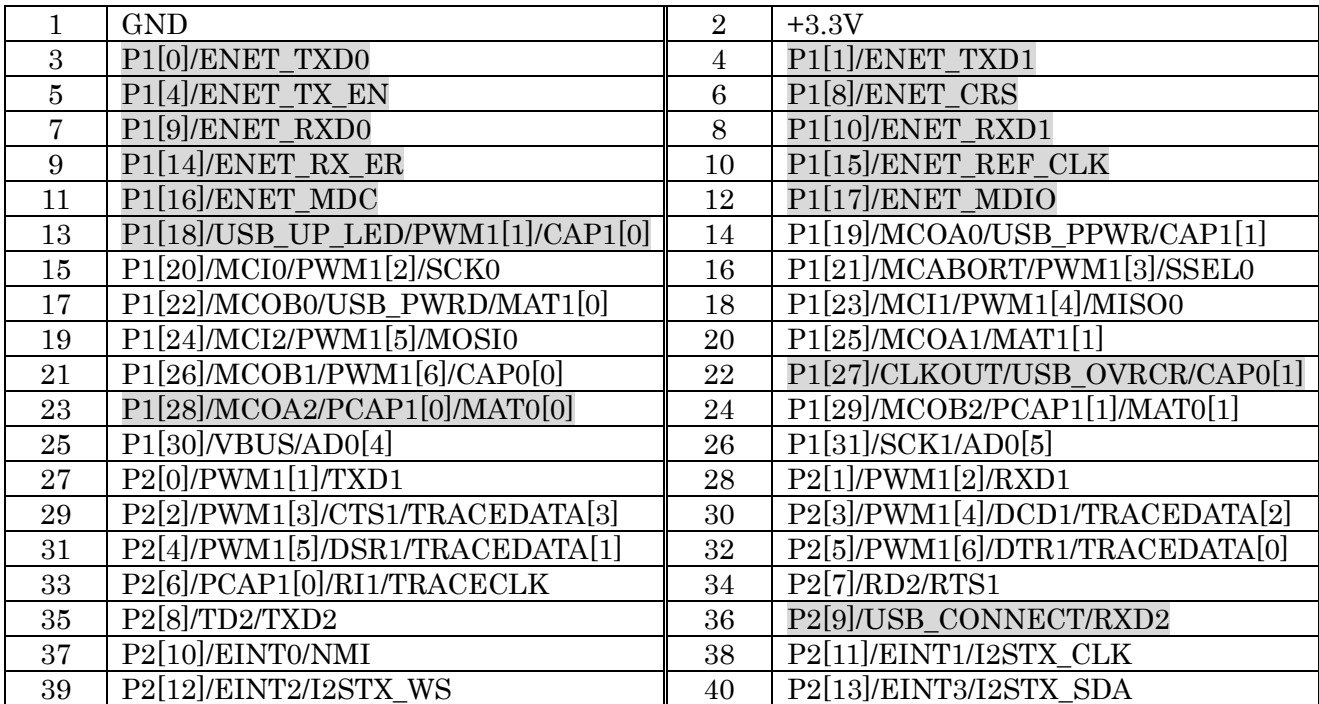

## CN2

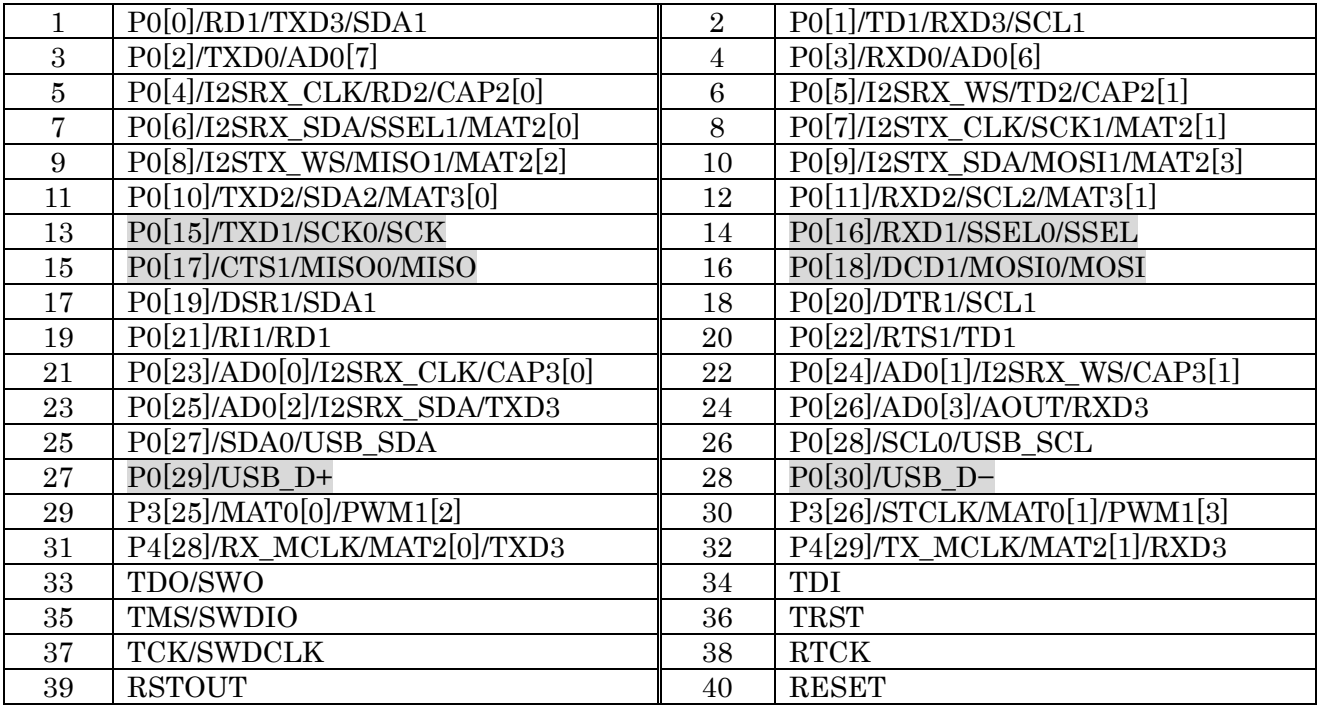

CN3

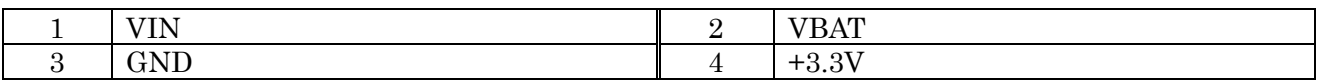

## JTAG

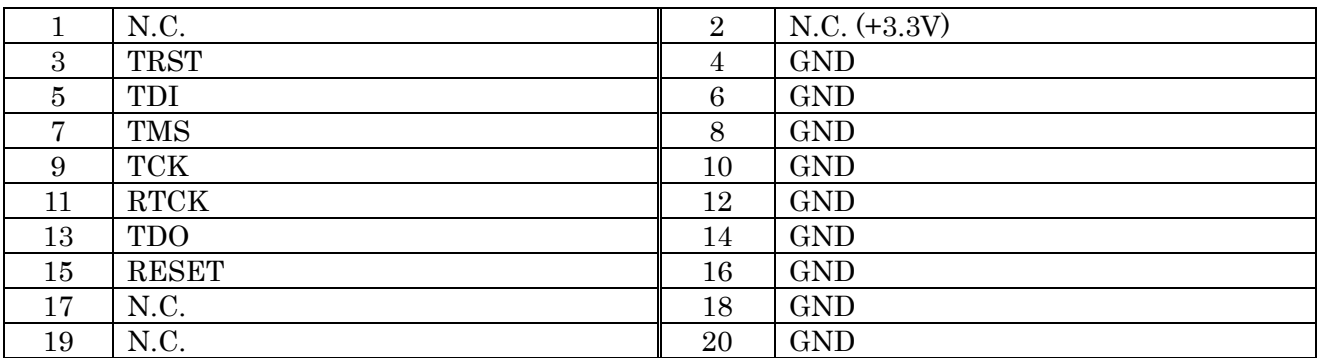

## Ethernet (コネクター未実装時)

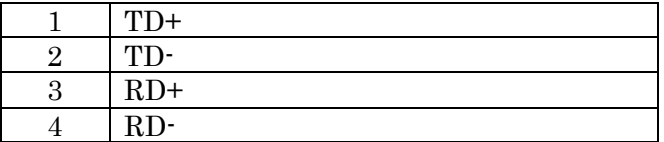

## USBSEL(ジャンパー)

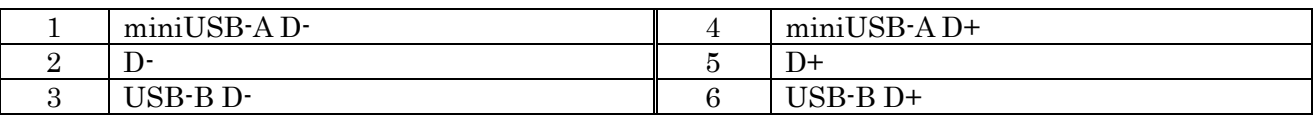

## microSD

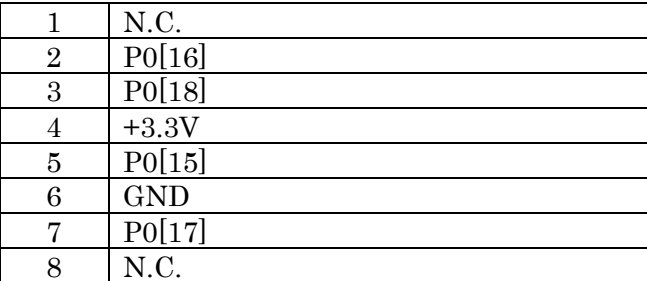

※CN1~CN2 の網かけ部は基板上で周辺デバイスに接続されています。

※Ethernet と USBSEL は、コネクターを実装せずにピンソケット等を付けることにより、ユーザーの 基板へ配線を引きまわし、ユーザー独自のコネクターを使用することができます。

#### 開発環境

開発環境は ARM Keil の他、以下のようなコンパイラも使用可能です。

#### Sourcery G++ Lite Edition for ARM

Code Sourcery 社が提供する、無償でダウンロードできる gcc ベースのコマンドラインツール群です。 http://www.mentor.com/embedded-software/sourcery-tools/sourcery-codebench/editions/lite -edition ( http://www.codesourcery.com/gnu\_toolchains/arm )

※セットアップ、利用方法については別紙参照

※別途、追加のファイルを提供しています。詳しくはダイセン電子工業のホームページより。

#### LPCXpresso

Code Red 社が提供する、LPC シリーズの評価ボードと開発環境(Eclipse ベース)です。

LPCXpresso 基板の LPC-Link 部と CPU 部をつなぐ配線を中央で切り離し、SWD 信号を引き出して 接続することにより、LPCXpresso 開発環境を利用することができます。

http://lpcxpresso.code-red-tech.com/

## mbed

ARM 社と NXP 社が提供する、クラウド環境で高速プロトタイピングを可能にした、LPC1768 の評 価ボードと開発環境です。

mbed 開発環境でコンパイルされた bin ファイルを書き込むことにより、mbed で記述したプログラ ムをほぼそのまま利用することができます。

http://mbed.org/

LED1 の定義はそのまま使えます。LED2~4 は実装されていません。 USBTX、USBRXはTXD0 (P0[2])、RXD0 (P0[3])に置き換わります。

Ethernet の MAC アドレスをソフトウェアで設定する必要があります。

extern "C" void mbed\_mac\_address(char \*s) { char mac $[6] = \{0x00, 0x11, 0x22, 0x33, 0x44, 0x55\}$ ; memcpy(s, mac, 6); }

## CMSIS

NXP 社が提供する、ペリフェラルライブラリです。

http://ics.nxp.com/support/documents/microcontrollers/zip/lpc17xx.cmsis.driver.lib rary.zip

#### Flash 書き込み(JTAG/SWD)

一般的な JTAG 接続または SWD 接続を利用した Flash 書込み、デバッグが可能です。 JTAG コネクタへ配線して使用することができます。

#### Flash 書き込み(シリアル)

LPC1769内蔵のブートローダーを起動することにより、シリアル経由で Flash書き込みが可能です。 P2[10]を GND に接続したまま電源 ON またはリセットすると、ブートローダーモードになります。 通信は TXD0 (P0[2])、RXD0 (P0[3]) にて行います。

#### 接続テスト

ブートローダーモードで起動した後、シリアルターミナルで接続し「?」をタイプします。 「Synchronized」という文字列が返ってくればテストは成功です。 シリアルのボーレートは 9600~57600bps 程度です。

## FlashMagic

Windows 2000/XP/Vista/7 で利用できる Flash 書込みツールです。 http://www.flashmagictool.com/

シリアルの RTS を P2[10]へ、DTR を RESET へ接続することにより、自動的にリセット・ブートロ ーダーモードへの切り替えを行うことができます。

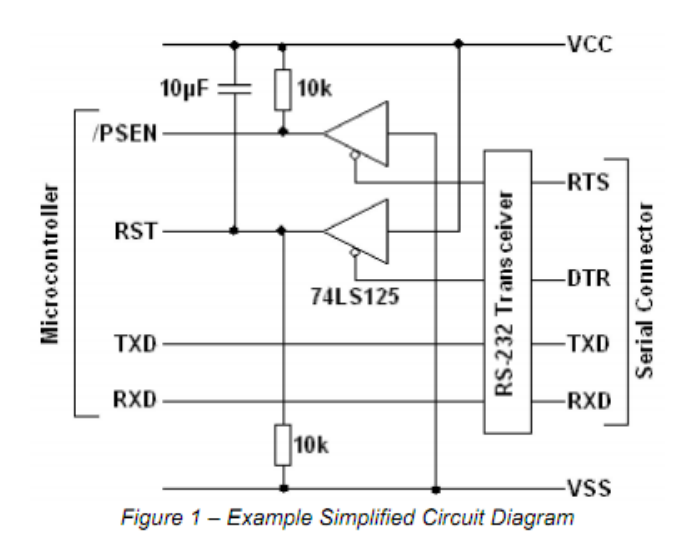

シリアル接続例(Flash Magic Application Notes より) ※抵抗器・コンデンサは基板上で接続されているため不要

ユーザーマニュアル Rev 0.0.1  $\qquad \qquad$  7

※セットアップ、利用方法については別紙参照

## lpc21isp

Linux、Windows 等で利用できる Flash 書込みツールです。 http://sourceforge.net/projects/lpc21isp/

lpc21isp.exe -control com1 -bin filename.bin 57600 12000

lpc21isp -control /dev/ttys0 -bin filename.bin 57600 12000